## **DUE MONDAY BEFORE 3:00 PM CT**

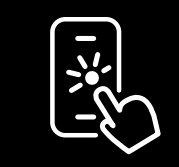

## **Download the App!**

Submit your timesheets using your phone. Simply find and download the ciro clinician app at iOS App Store or Google Play.

**Medical** 

Solutions.

Employee Name<br>Employee Signature \* \* \* By signing, the employee certifies that

\* By signing, the employee certifies that<br>the hours listed below are true and correct Changestan Date

REV09.2023

Hospital / Facility **Authorized Client Facility Signtature \*** Date **By signing, the client certifies that the hours listed below are true and correct, and will pay according to the hours listed below. Stated below. The cli** 

## **Regular Hours (Please show time worked in military time)**

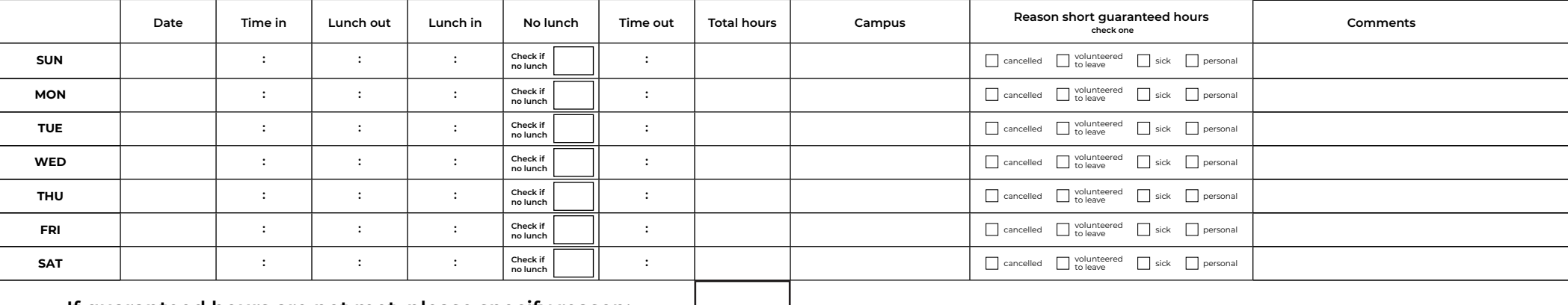

## **If guaranteed hours are not met, please specify reason:**

Comments:

**Instructions**ctions

nstru

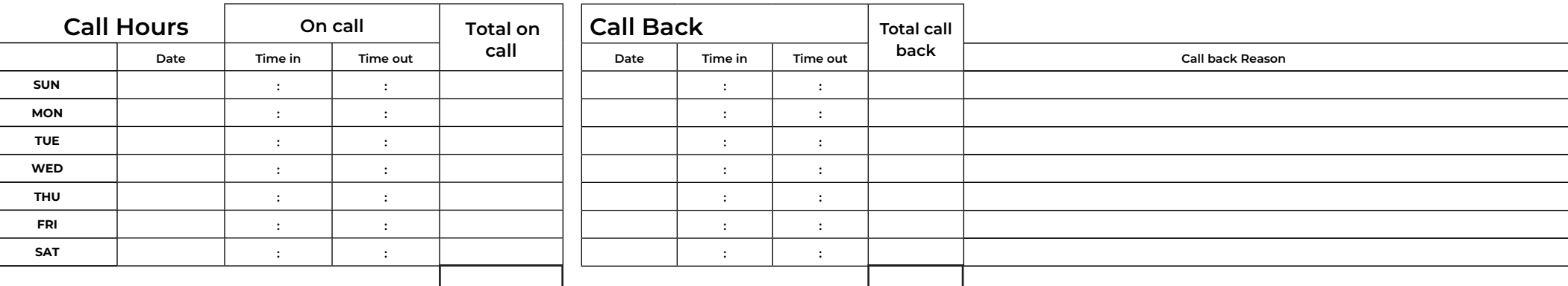

1. Please be sure to list all in and out times including lunch times, not just total hours worked.

2. Please note any exceptions in the space marked comments (no lunch, stayed late on case, left early, sent home by hospital, etc.).

3. Time is calculated by actual in/out times and is not rounded unless specified by hospital protocol.

4. Show time worked in MILITARY TIME, please.